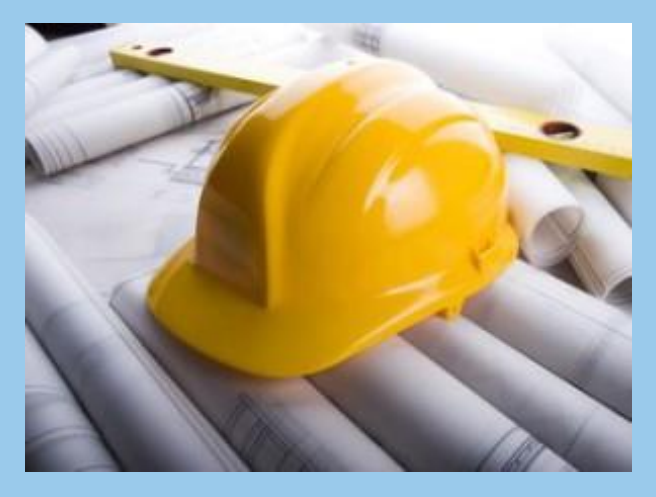

# **Būvniecības Informācijas Sistēma**

BIS ERAF projekta "Būvniecības procesu un informācijas sistēmas attīstība (1.kārtas)" pilnveidotās funkcionalitātes **BIS ATTĀLINĀTĀS APMĀCĪBU PROGRAMMA** IEROSINĀTĀJAM UN BŪVDARBU GAITAS DALĪBNIEKIEM Nodošana ekspluatācijā

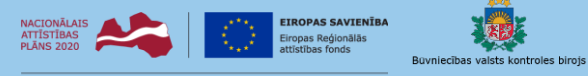

IEGULDĪJUMS TAVĀ NĀKOTNÍ

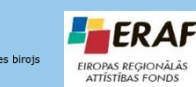

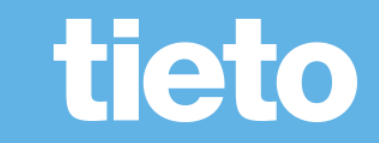

#### **Semināra plāns un galvenās tēmas**

10:00-11:30 – seminārs 11:30-12:00 – atbildes uz jautājumiem

Nodošana ekspluatācijā:

- Atzinuma pieprasīšana TNI;
- Apliecinājumi par būves gatavību;
- Būvdarbu pabeigšana PR/AK;
- Vēsturiskās būvniecības nodošana ekspluatācijā;
- Atteikums pieņemt būvi ekspluatācijā;
- Datu nodošana VZD;
- Būvniecības lietā stadijā 'Ekspluatācijā' ierobežotās darbības.

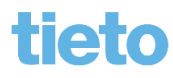

#### **Atzinumi par būves gatavību**

- Būvniecības lietai, kas ir stadijā 'Būvdarbi', sadaļā 'Atzinumi' var pieprasīt TNI atzinumu par būves gatavību ekspluatācijai.
	- Atzinuma pieprasīšana līdzīga kā tehnisko noteikumu pieprasīšanai.
	- Pieprasīt var ierosinātājs, deleģētā vai pilnvarotā persona.
	- Atzinuma sniedzējs pēc noklusējuma tiek ielasītas organizācijas, kuras izsniedzot tehniskos noteikumus vai ieceres dokumentu saskaņojumu, atzīmēja, ka sniegs atzinumu par būves gatavību ekspluatācijai. Lietotājs var izdzēst kādu no norādītām vērtībām, vai pievienot jaunu organizāciju, izvēloties to no izsniedzēju saraksta. Obligāti jāizvēlas viena vai vairākas organizācijas.
	- Jāievada iesnieguma teksts. Var pievienot nepieciešamās datnes.
	- Ja pieprasījumā ir norādīti vairāki izsniedzēji, tad pieprasījums automātiski tiek kopēts kā atsevišķs pieprasījums katram izdevējam.
		- Tālāka pieprasījuma apstrāde notiek iekšēja sistēmā atzinuma sniedzēja darba vietā.
		- Var atsaukt atzinuma pieprasījuma, ja tas iekšējā sistēmā vēl nav uzsākts apstrādei.
	- Ja tiek sanemts atzinums, tad sanem informatīvo pazinojumu par dokumentu un atzinuma sarakstā tiek aizpildīts izdošanas datums un atbildes dokumenta numurs.
	- Elektroniski izsniegtie atzinumi pieejami pie būvniecības lietas.

### **Nodošana ekspluatācijā no BISP**

- E-pakalpojumi būvdarbu pabeigšana vai nodošanai ekspluatācijā:
	- Apliecinājums par ēkas vai tās daļas gatavību ekspluatācijai;
	- Apliecinājums par inženierbūves vai tās daļas gatavību ekspluatācijai;
	- Būvdarbu pabeigšana ar atzīmi paskaidrojuma rakstā vai apliecinājuma kartē.
		- Lai iesniegtu šos dokumentus būvniecības lietai jābūt stadijā "Būvdarbi" vai "Nodošanā ekspluatācijā", ja visas būves vēl nav nodotas ekspluatācijā.
		- Veido kā jaunu dokumentu būvniecības lietā ierosinātājs vai pilnvarotā/deleģētā persona.
- Energosertifikāta pievienošana un atrādīšana
- Sistēmas pārbaudes
	- Ja būvdarbu žurnāls nav noslēgts un nav pievienoti obligātie atzinumi, tad nevar iesniegt apliecinājumu par būves gatavību.
	- Ja aprēķinātais būvdarbu pabeigšanas termiņš ir pagātnē:
		- tad izveido pazinoju ierosinātājam un atbildīgajam būvdarbu vadītājam;
		- izveido darba uzdevumu atbildīgai iestādei.

### **Apliecinājums par būves gatavību**

- Apliecinājums par būves gatavību jāaizpilda pa soļiem:
	- Iesniegums norāda būvatļauju vai PR/AK, kas ir statusā 'BUN izpildīti'
	- Ierosinātāji ielasās automātiski no būvniecības lietas;
	- Ziņas par būvi jāatzīmē viena vai vairākas būves (tehnisko rādītāju ievade vai ielasīšana no VZD);
	- Ziņas par zemi informatīvi atrāda un ielasa no būvniecības lietas;
	- Būvniecības dalībnieki informatīvi atrāda un ielasa no būvniecības lietas (būs jāsaskaņo);
	- Zinas par būvniecību jāaizpilda informācija par garantiju un izmaksām;
	- Atliktie būvdarbi var norādīt atliktos darbus;
	- Atkritumu apsaimniekošana var norādīt par atkritumu apjomu un pārstrādi;
	- **Dokumentu saraksts**  atzinumi un citu dokumentu piesaistīšana, pievienošana.
	- Iesnieguma apskats kopskats par iepriekš ievadītajiem datiem;
	- Saskaņošana nodošana saskaņošanai ar iesaistītajiem būvniecības dalībniekiem.

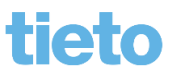

### **Pieņemšana ekspluatācijā**

- Saņemot e-iesniegto apliecinājumu par būves gatavību izveidojas darba uzdevums ' Objekta pieņemšana ekspluatācijā'
	- Vienkāršotajai iecerei 'PR/AK būvdarbu pabeigšana'.

Atbildes dokumenti no būvvaldes var būt:

- Lēmums par atteikumu pieņemt ekspluatācijā.
	- BISP pusē atverot noraidītu apliecinājums par būves gatavību' **varēs kopēt** tā saturu jauna iesnieguma sagatavei, lai nav atkārtoti jāievada informāciju.
- Var pieprasīt trūkstošo informāciju.
- Akts par pieņemšanu ekspluatācijā;
	- PR/AK atzīme par būvdarbu pabeigšanu statuss 'Būvdarbi pabeigti'.
- Pieņemot visas būves ekspluatācijā, nomainās stadija 'Ekspluatācijā'.
	- BIS2 pusē lieta noslēdzas un izveidojas arī ekspluatācijas lieta, ja par šo būvi vēl tādas nav.
	- Lietai, kas ir stadijā 'Ekspluatācijā', ierobežotas darbības. Paliek skatīšanās režīmā. Lai veiktu labojumus, būvniecības lieta jāatver labošanā.
		- Jābūt tiesībai 'BIS2 Lietotājs, kuram atļauts atvērt/slēgt labošanai būvniecības lietas ekspluatācijas stadijā'.

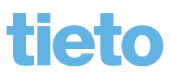

### **Būvdarbu pabeigšana PR/AK**

- Iesniegt 'Būvdarbu pabeigšana ar atzīmi paskaidrojuma rakstā vai apliecinājuma kartē' var, kad PR/AK ir statusā 'BUN izpildīti'.
	- Aizpildīšanas princips tāds pats kā 'Apliecinājumā par būves gatavību'.
	- Iesniedzot būvdarbu pabeigšanu, PR/AK nomainās statuss 'Reģistrēta būvdarbu pabeigšana'.
- BIS2 pusē būvvaldes:
	- Saņem darba uzdevumu 'PR/AK būvdarbu pabeigšana' ar iesnieguma 'Būvdarbu pabeigšana ar atzīmi paskaidrojuma rakstā vai apliecinājuma kartē'.
		- Apstiprinot darba uzdevumu tiks uzlikta 'Atzīme par būvdarbu pabeigšanu'.
	- Ja nevar uzlikt būvdarbu pabeigšanas atzīmi, var noraidīt BUN atzīmes uzlikšanu, norādot atteikuma lēmumu.
		- Iesniegumam 'Būvdarbu pabeigšana ar atzīmi paskaidrojuma rakstā vai apliecinājuma kartē' nomainīsies statuss uz 'Noraidīts'.
		- Noraidītam būvdarbu pabeigšanas iesniegumam būs kopēšanas iespēja BISP pusē.
	- Var pieprasīt trūkstošo informāciju ar <Gaidīt uz klientu>.
		- Atver labošanā un iesniedz to pašu iesniegumu kā labojumu.

### **Vēsturiskās lietas nodošana ekspluatācijā**

- Ja būvniecības lieta nav reģistrēta BISā un vēlas elektroniski iesniegt iesniegumu, lai nodotu ekspluatācijā, var izveidot iesniegumus sadaļā 'Reģistrēt vēsturisku būvniecību'.
	- Ja būvatļauja saņemta papīra veidā, lai nodotu ekspluatācijai vēsturiskās ieceres būvniecību, var veidot uzreiz 'Apliecinājumu par būves gatavību', nereģistrējot vēsturisko ieceri vai būvatļauju.
	- Ja PR/AK saņemta papīra veidā, lai iesniegtu būvdarbu pabeigšanu būs sākumā jāaizpilda 'Vēsturisko datu iesniegums'.
		- Pēc vēsturisko datu iesniegumu aizpildīšanas, nospiežot darbības pogu <Izveidot saistīto iesniegumu>, izveidos vēlamās darbības iesniegumu 'Būvdarbu pabeigšana ar atzīmi paskaidrojuma rakstā vai apliecinājuma kartē'.
			- Jāsagaida vēsturisko datu iesniegumu apstiprināšana no būvvaldes puses. Pēc tam iesniegsies būvdarbu pabeigšanas iesniegums, ja būvvalde izveidos vēsturisko PR/AK ar statusu 'BUN izpildīti'.
	- 11.septembrī bija vebinārs 'Vēsturiskās būvniecības reģistrēšana'.

#### **Datu nodošana VZD**

- Tiek nodota informācija par būves nojaukšanu, lai VZD datos būves kadastra apzīmējumu dzēstu:
	- Ja izdota 'Izziņa par būves neesību';
	- Ja pieņemta būve ekspluatācijā ar aktu, vai atzīmējot būvdarbu pabeigšanu PR/AK, kur būvei būvniecības veids 'nojaukšana'.
- Tiek nodoti tehniskie rādītāji, apstiprinot apliecinājumu par būves gatavību vai PR/AK būvdarbu pabeigšanu, ja būvniecības veids nav 'Nojaukšana', 'Konservācija', 'Modernizācija'.

\*\*\*

• Drīz būs BKU (būves kadastrālās uzmērīšanas) pieprasīšanas iespēja un arī lietošanas veida maina.

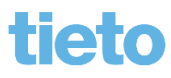

#### **Ekspluatācijas lietas**

- Būvniecības lietai var nomainīt veidu uz 'Ekspluatācijas lieta'
	- blakus pogai <Darba uzdevumi> var nospiest jaunu pogu <Pārveidot par ekspluatācijas lietu>
		- jābūt piešķirtai lomai/tiesībai 'Būvniecības lietas veida mainītājs'.
	- Ekspluatācijas lietu var izveidot manuāli.
	- Ekspluatācijas lieta var izveidoties apstiprinot aktu par pieņemšanu ekspluatācijā vai būvdarbu pabeigšanu ar atzīmi.
	- Ekspluatācijas lietām ir:
		- ierobežoti dokumentu veidi, ko atrāda;
		- administratīvās teritorijas kontrole;
		- jauna loma/tiesība 'Ekspluatācijas lietu skatītājs/labotājs/dzēsējs'.

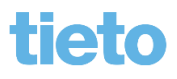

## **Paldies par uzmanību!**

• Aptaujas anketas **<https://ej.uz/BISaptauja>**

#### JAUTĀJUMI UN ATBILDES ?

Slaidus sagatavoja: Ilze Auzarāja

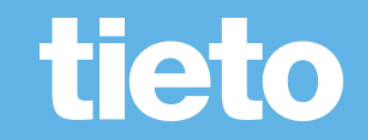